# Федеральное государственное унитарное предприятие "Всероссийский научноисследовательский институт имени Д.И.Менделеева" ФГУП "ВНИИМ им.Д.И.Менделеева"

#### **УТВЕРЖДАЮ**

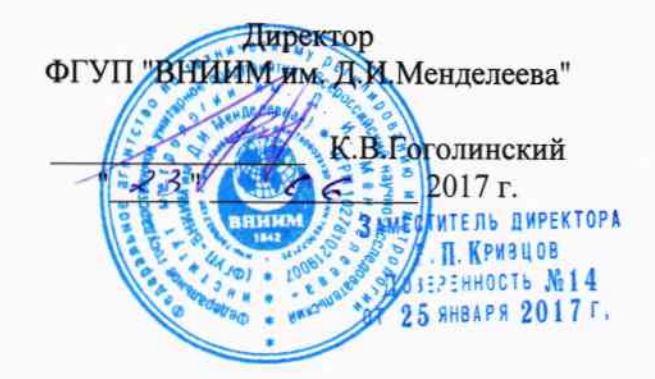

Государственная система обеспечения единства измерений

Контроллеры программируемые модели МК202

Методика поверки MII 2203-0308-2017

Руководитель лаборатории Гоезталонов в области электроэнергетики Шапиро Е.З.

Научный сотрудник

Алексеева Н.С.

г. Санкт-Петербург 2017

Настоящая методика предназначена для проведения первичной и периодической поверок контроллеров программируемых модели МК202 (далее по тексту – контроллер).

Настоящая методика устанавливает объем, условия поверки, метолы и средства поверки контроллера и порядок оформления результатов поверки.

Методика распространяется на вновь изготавливаемые, выпускаемые из ремонта и находящиеся в эксплуатации контроллеры.

Допускается проведение поверки контроллера только по отдельным параметрам в соответствии с письменным заявлением владельца с обязательным указанием в результатах поверки информации об объеме проведенной поверки.

Межповерочный интервал - 4 года.

# 1 Операции поверки

При проведении поверки должны быть выполнены операции, указанные в таблице 1.1.

Таблица 1.1

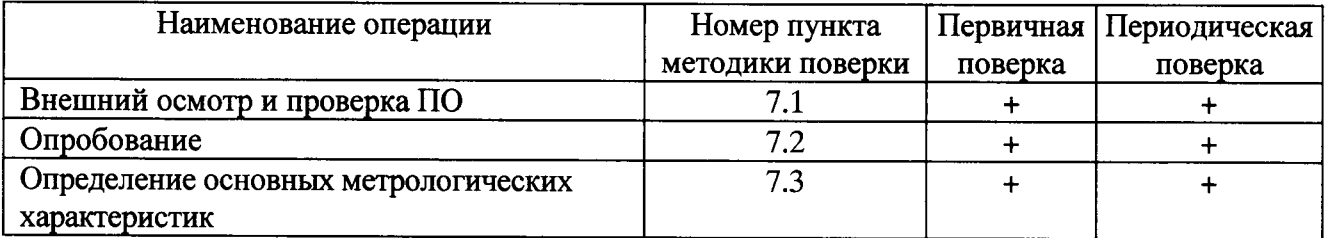

# 2 Средства поверки

2.1 При проведении поверки рекомендуется применять средства поверки и вспомогательное оборудование, указанные в таблице 2.1.

Таблица 2.1

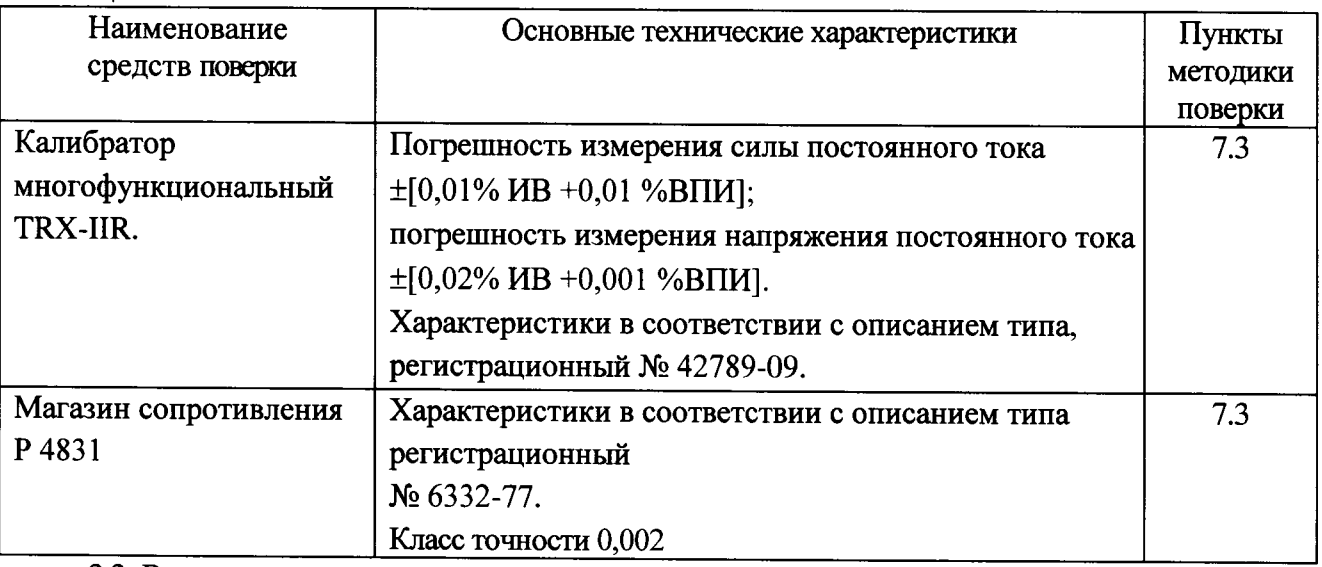

2.2 Все используемые средства поверки должны быть исправны и иметь действующие свидетельства о поверке.

2.3 Работа с эталонными средствами измерений должна производиться в соответствии с их эксплуатационной документацией.

2.4 Допускается применение средств поверки, не приведенных в перечне, HO обеспечивающих определение (контроль) метрологических характеристик поверяемых средств измерений с требуемой точностью.

# 3 Требования безопасности

3.1 При поверке Приборов должны быть соблюдены требования безопасности ГОСТ 12.3.019, ГОСТ 22261, ГОСТ 24855, и «Правила по охране труда при эксплуатации электроустановок» от 24 июля 2013 г., а также меры безопасности, изложенные в руководстве по эксплуатации Приборов и другого применяемого оборудования.

3.2 Лица, допускаемые к поверке Приборов, должны иметь квалификационную группу по электробезопасности не ниже III и быть официально аттестованы в качестве поверителей.

3.3 Перед поверкой средства измерений, которые подлежат заземлению, должны быть надежно заземлены. Подсоединение зажимов защитного заземления к контуру заземления должно производиться ранее других соединений, а отсоединение - после всех отсоединений.

## 4 Условия поверки

4.1 При проведении поверки Приборов должны соблюдаться следующие условия:

- температура окружающего воздуха. °С  $20 \pm 5$ : - относительная влажность воздуха. % от 30 до 80; - атмосферное давление, кПа (мм рт. ст.) от 84 до 106 (от 630 до 785);

## 5 Подготовка к проведению поверки

5.1 Перед проведением поверки необходимо выполнить следующие операции:

- выдержать Прибор в условиях окружающей среды, указанных в п.4, не менее 1ч, если он находился в климатических условиях, отличающихся от указанных в п.4;

- соединить зажимы заземления используемых средств поверки с контуром заземления;

- подключить Прибор и средства поверки к сети питания, включить и дать им прогреться в течение времени, указанного в технической документации на них.

# 6 Требования к квалификации поверителей

6.1 К проведению измерений по поверке допускаются лица:

- имеющие опыт работы со средствами измерений электрических величин;

- изучившие руководство по эксплуатации поверяемого Прибора и методику поверки конкретного типа Прибора;

- аттестованные в качестве поверителей средств измерений электрических величин;

обученные в соответствии с ССБТ по ГОСТ 12.0.004-79 и имеющие квалификационную группу не ниже III.

## 7 Проведение поверки

#### 7.1 Внешний осмотр и проверка ПО

При внешнем осмотре Приборов проверяется комплект поставки, маркировка, отсутствие механических повреждений и целостность заводских пломб.

При проведении внешнего осмотра контроллера проверяют:

- соответствие комплектности перечню, указанному в паспорте контроллера;
- соответствие серийного номера указанному в паспорте:

- маркировку и наличие необходимых надписей на наружных панелях, а также наличие заводских пломб;

- разборные контактные соединения должны иметь маркировку, а резьба винтов и гаек должна быть исправна;

- на корпусе контроллера не должно быть трещин, царапин, забоин, сколов.

Результат внешнего осмотра считают положительным, если комплектность и серийный номер соответствуют указанным в паспорте, маркировка и надписи на наружных панелях соответствуют эксплуатационной документации, а также отсутствуют механические повреждения, способные повлиять на работоспособность контроллера.

### 7.2 Опробование

При опробовании Прибора проверяется:

а) подключите поверяемый контроллер в соответствии с эксплуатационной документацией;

б) произведите подготовку контроллера к работе согласно руководству по эксплуатации;

в) включите устройство, подав на него питание 24 В. При включении питания должен включиться индикатор «Сеть» и "+5В". После включения контроллера должен запустится тест начального включения. По окончании теста, при отсутствии неисправностей, выявленных системой самодиагностики, светодиоды на модулях должны светится постоянно зеленым цветом.

Результаты испытаний считаются положительным, если контроллер функционирует согласно руководству по эксплуатации.

## 7.3 Определение основных метрологических характеристик

Основную приведенную погрешность измерений определяют по формуле (1):

$$
\gamma = [(X_{\text{H3M}} - X_{\text{ST}})/X_{\text{max}}] \cdot 100\% , \qquad (1)
$$

где назначение переменных формулы 1 приведены в таблице 3.1.

| $\pi$  | Назначение аналоговой переменной                                                       |                                                                          |  |
|--------|----------------------------------------------------------------------------------------|--------------------------------------------------------------------------|--|
| менная | для входных сигналов (код)                                                             | для выходных сигналов<br>(физ. величина)                                 |  |
| Хизм   | код значения преобразованного<br>параметра в исследуемой точке                         | измеренное значение параметра в<br>исследуемой точке                     |  |
| Хэт    | расчетный код в исследуемой точке                                                      | истинное значение параметра в<br>исследуемой точке                       |  |
| Xmax   | максимальный выходной код.<br>соответствующий верхнему значению<br>диапазона измерений | максимальное значение,<br>соответствующие полному диапазону<br>измерения |  |

Таблица 3.1 – Назначение аналоговой переменной

В контроллере аналоговый сигнал представлен в виде кода. Для перевода кода в значение физической величины или наоборот, следует пользоваться формулами (2) или (3):

> At= ((Amax-Amin)/(Nmax-Nmin)) (Nt-Nmin)+Amin,  $(2)$

 $Nt = ((Nmax-Nmin)/(Amax-Amin)) (At-Amin)+Nmin,$  $(3)$ 

где At - текущее значение диапазона измеряемой величины (в единицах измерения типа сигнала);

Amin – минимальное значение диапазона измеряемой величины;

Amax - максимальное значение диапазона измеряемой величины;

Nt - текущее значение кода;

Nmin - минимальное значение диапазона кода (нижнее значение);

Nmax - максимальное значение диапазона кода (верхнее значение).

Для правильного определения величины сигнала всех модификаций аналоговых модулей (СР31-XX) в таблице 3.2 приведены соответствия между диапазоном сигнала, диапазоном кода и разрешающей способностью модуля. Таблица 3.2

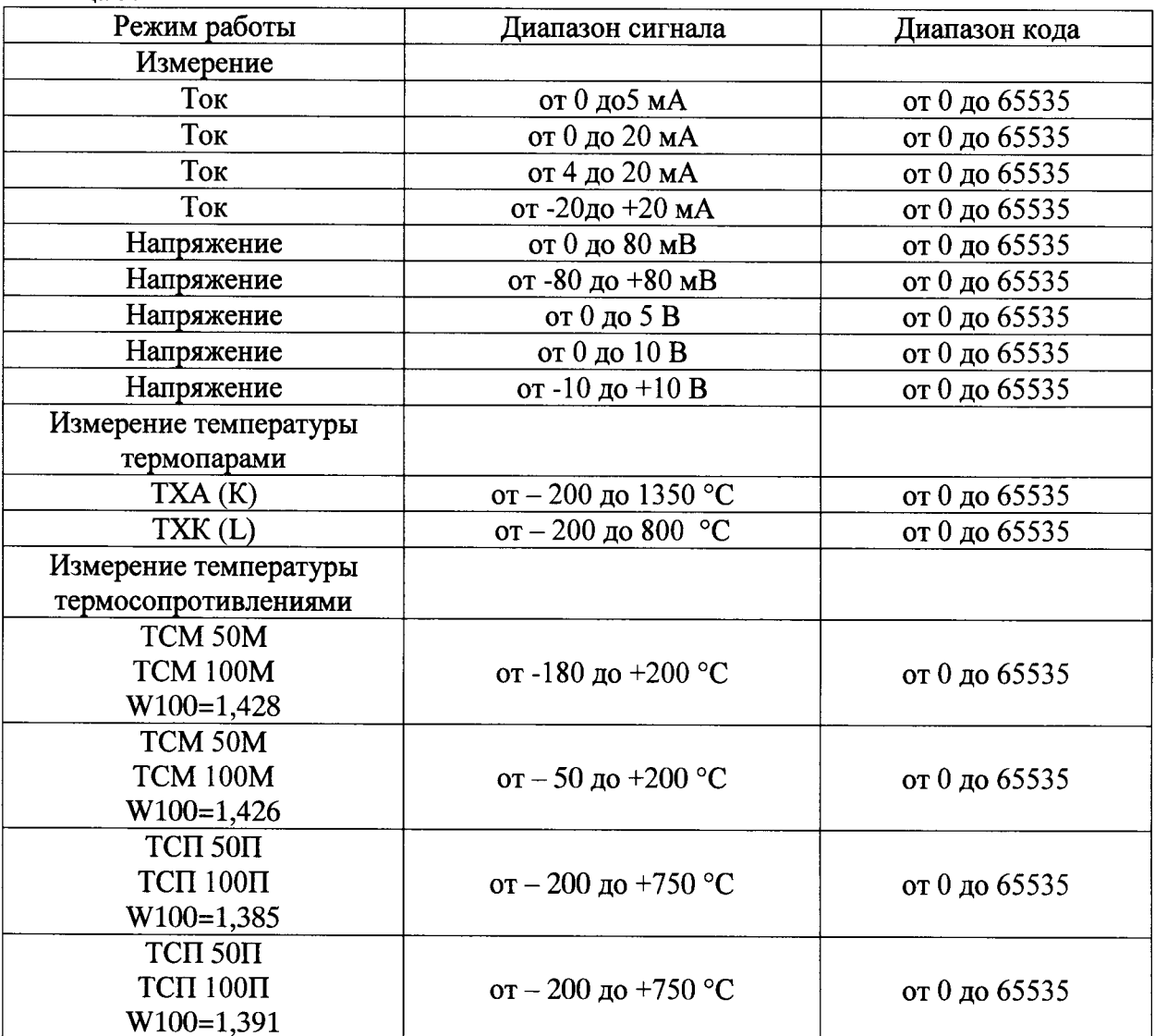

После включения контроллера и при смене типа измеряемого сигнала записать код управления, соответствующий выбранному режиму (в соответствии с эксплуатационной документацией на поверяемый модуль), в регистр "Reg VTS" (таблица 3.3) по интерфейсу RS485 (протокол - Modbus RTU, функция 06). При этом в программе контроллера формируется необходимая конфигурация для работы с выбранным типом модуля и с необходимым для проверки диапазоном.

| $\Pi/\Pi$      | Идентификатор       | Адрес | Комментарий                                      |
|----------------|---------------------|-------|--------------------------------------------------|
|                | Reg VTS             | 5000  | Регистр выбора типа сигнала (с учетом диапазона) |
| $\overline{2}$ | <b>ZKod SAP ARM</b> | 5001  | Значение эталонного сигнала ЦАП (код)            |
| 3              | <b>K00 A</b>        | 5002  | АРМ. Канал 00. Текущее значение (код)            |
| 4              | K01 A               | 5003  | АРМ. Канал 01. Текущее значение (код)            |
| 5              | K02 A               | 5004  | АРМ. Канал 02. Текущее значение (код)            |
| 6              | K03 A               | 5005  | АРМ. Канал 03 Текущее значение (код)             |
| 7              | K04 A               | 5006  | АРМ. Канал 04. Текущее значение (код)            |
| 8              | K05 A               | 5007  | АРМ. Канал 05. Текущее значение (код)            |
| 9              | K06 A               | 5008  | АРМ. Канал 06. Текущее значение (код)            |
| 10             | K07 A               | 5009  | АРМ. Канал 07. Текущее значение (код)            |
| 11             | <b>K08 A</b>        | 5010  | АРМ. Канал 08. Текущее значение (код)            |
| 12             | K09 A               | 5011  | АРМ. Канал 09. Текущее значение (код)            |
| 13             | K10 A               | 5012  | АРМ. Канал 10. Текущее значение (код)            |
| 14             | K11 A               | 5013  | АРМ. Канал 11. Текущее значение (код)            |

Таблица 3.3 - Используемые регистры

7.3.1 Определение приведенной погрешности измерения напряжения постоянного тока для модулей ввода.

Определение погрешности измерения напряжения производится с помошью калибратора многофункционального TRX-IIR (далее по тексту - калибратор), а так же с помощью программного обеспечения (протокол - Modbus RTU, интерфейс - RS485).

При проведении проверки выполняются следующие операции:

а) подключите поверяемый модуль согласно его эксплуатационной документацией;

б) задайте на калибраторе испытательный сигнал, соответственно 10 %, 30 %, 50 %, 70 %, 90 % от диапазона измерения входного сигнала.

в) через 60 с после начала формирования испытательного сигнала считайте значения измеряемых характеристик, запишите показания в протокол испытаний;

г) определить погрешность измерения по формуле 1.

Результаты испытаний считаются удовлетворительными, если значение погрешности измерения напряжения не превышает значения приведенного для данного модуля в технических условиях или руководстве по эксплуатации.

7.3.2 Определение относительной погрешности измерений силы постоянного тока для модулей ввода.

Определение погрешности измерения силы постоянного тока производится с помощью калибратора, а так же с помощью программного обеспечения (протокол - Modbus RTU, интерфейс - RS485).

При проведении проверки выполняются следующие операции:

а) подключите поверяемый модуль согласно его эксплуатационной документацией;

б) задайте на калибраторе испытательный сигнал, соответственно 10 %, 30 %, 50 %, 70 %, 90 % от диапазона измерения входного сигнала.

в) через 60 с после начала формирования испытательного сигнала считайте значения измеряемых характеристик, запишите показания в протокол испытаний;

г) определить погрешность измерения по формуле 1.

Результаты испытаний считаются удовлетворительными, если значение погрешности измерения силы постоянного тока не превышает значения приведенного для данного модуля в технических условиях или руководстве по эксплуатации.

7.3.3 Определение приведенной погрешности измерений температуры термопарами для модулей ввода

Определение погрешности измерения температуры термопарами производится с помощью калибратора, а так же с помощью программного обеспечения (протокол - Modbus RTU, интерфейс - RS485).

При проведении проверки выполняются следующие операции:

а) подключите поверяемый модуль согласно его эксплуатационной документацией;

б) задайте на магазине испытательный сигнал, соответственно 10 %, 30 %, 50 %, 70 %, 90 % от диапазона измерения входного сигнала в соответствии с ГОСТ Р 8.585-2001.

в) через 60 с после начала формирования испытательного сигнала считайте значения измеряемых характеристик, запишите показания в протокол испытаний;

г) определить погрешность измерения по формуле 1.

Результаты испытаний считаются удовлетворительными, если значение погрешности измерения температуры термопарами не превышает значения приведенного для данного модуля в технических условиях или руководстве по эксплуатации.

7.3.4 Определение приведенной погрешности измерений температуры термосопротивлениями для модулей ввода.

Определение погрешности измерения температуры термосопротивлениями производится с помощью магазина сопротивления Р 4831 (далее - магазин), а так же с помощью программного обеспечения (протокол - Modbus RTU, интерфейс - RS485).

При проведении проверки выполняются следующие операции:

а) подключите поверяемый модуль согласно его эксплуатационной документацией;

б) задайте на магазине испытательный сигнал, соответственно 10 %, 30 %, 50 %, 70 %, 90 % от диапазона измерения входного сигнала в соответствии с ГОСТ 6651-2009.

в) через 60 с после начала формирования испытательного сигнала считайте значения измеряемых характеристик, запишите показания в протокол испытаний;

г) определить погрешность измерения по формуле 1.

Результаты испытаний считаются удовлетворительными, если значение погрешности измерения температуры термосопротивлениями не превышает значения приведенного для данного модуля в технических условиях или руководстве по эксплуатации.

7.3.5 Определение приведенной погрешности измерения напряжения для модулей вывода.

Определение погрешности измерения напряжения производится с помощью калибратора многофункционального TRX-IIR (далее по тексту - калибратор), а так же с программного обеспечения (протокол - Modbus RTU, интерфейс - RS485).

При проведении проверки выполняются следующие операции:

а) подключите поверяемый модуль согласно его эксплуатационной документацией;

б) задайте на калибраторе испытательный сигнал, соответственно 10 %, 30 %, 50 %, 70 %, 90 % от диапазона измерения входного сигнала.

в) через 60 с после начала формирования испытательного сигнала считайте значения измеряемых характеристик, запишите показания в протокол испытаний;

г) определить погрешность измерения по формуле 1.

Результаты испытаний считаются удовлетворительными, если значение погрешности измерения напряжения не превышает значения приведенного для данного модуля в технических условиях или руководстве по эксплуатации.

7.3.6 Определение относительной погрешности измерений силы постоянного тока для модулей вывода.

Определение погрешности измерения силы постоянного тока производится с помощью калибратора, а так же с помощью программного обеспечения (протокол - Modbus RTU, интерфейс - RS485).

При проведении проверки выполняются следующие операции:

а) подключите поверяемый модуль согласно его эксплуатационной документацией;

б) задайте на калибраторе испытательный сигнал, соответственно 10 %, 30 %, 50 %, 70 %, 90 % от диапазона измерения входного сигнала.

в) через 60 с после начала формирования испытательного сигнала считайте значения измеряемых характеристик, запишите показания в протокол испытаний;

г) определить погрешность измерения по формуле 1.

Результаты испытаний считаются удовлетворительными, если значение погрешности измерения силы постоянного тока не превышает значения приведенного для данного модуля в технических условиях или руководстве по эксплуатации.

#### 8 Оформление результатов поверки

8.1 Результаты проверок контроллера оформляют путем записи в протоколе поверки. Рекомендуемая форма протокола представлен в приложении А.

8.2 При положительных результатах поверки знак поверки, в виде оттиска поверительного клейма, наносится на свидетельство о поверке и в виде пломбы в гнезде крепежного винта крепления модулей в каркасе контроллера. в соответствии с Приказом № 1815 от 20.07.2015 г.. При поверке контроллера только по отдельным параметрам в соответствии с письменным заявлением владельца в результатах поверки указывается информация об объеме проведенной поверки.

8.3 При отрицательных результатах поверки Прибор признается непригодным к применению и на него выписывается извещение о непригодности в соответствии с Приказом № 1815 от 20.07.2015 г. с указанием причин.

Приложение А (рекомендуемое)

## ПРОТОКОЛ ПОВЕРКИ №

 $\sigma$   $\sim$  $\Gamma$ .

## 1 Поверяемый прибор:

Контроллер программируемый модели МК202 в составе:

модуля СР31.07- зав. №

модуля СР31.09- зав. №

модуля СР31.10- $\_\_$ зав. №  $\_\_$ 

Поверка проводилась по МП 2203-0308-2017

# 2 Эталонные средства измерений применяемые при поверке: при поверке и применяемые при поверке:

# 3 Условия поверки:

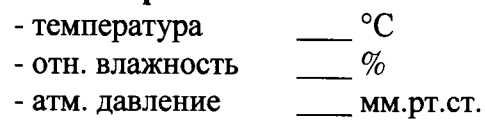

4 Результаты поверки:

5 Заключение:

годен/не годен

Поверитель: